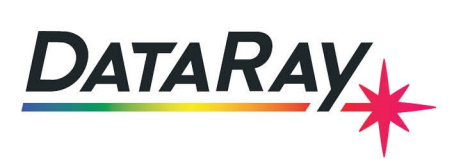

## **BeamMap2/BeamR2 Pulsed Laser Procedure**

## **Introduction**

This note outlines the steps of measuring low duty cycle pulsed laser beams with a BeamMap2 or a BeamR2. Be sure that your software is up to date before beginning. You can check for updates by [visiting](https://dataray.com/) the DataRay website and checking the **Downloads** page.

The example used in this document is a 33 kHz PRR, with a 1 µs pulsewidth and a 15 µm waist. This is close to the limits at the 2 RPS rotation rate. Note that the minimum allowable frequency is:

$$
f_{min} = \frac{500}{Beam\ diameter\ in\ \mu m} kHz.
$$
\n(1)

## **First Time Setup**

Use the following steps to set up a measurement for the first time:

- 1. Start the DataRay scanning slit software and press **Go** with the laser off.
- 2. Go to **Setup –> Device EEPROM programming** and set the **Nominal motor start speed** to **2 RPS**. Click **OK**.
- 3. Go to **Setup –> Enter wavelength** and enter the wavelength of your beam in nm. Click **Yes**.
- 4. After 40 seconds, with laser off, press the green padlock  $\Phi$  in the toolbar to lock the baseline.
- 5. Click the **Filter** drop-down menu and select **No Filter**.
- 6. Turn on the laser. As soon as all profiles are visible, center the beam to within 100  $\mu$ m of the image coordinates (0, 0). See Fig. [1](#page-0-0) for reference.

<span id="page-0-0"></span>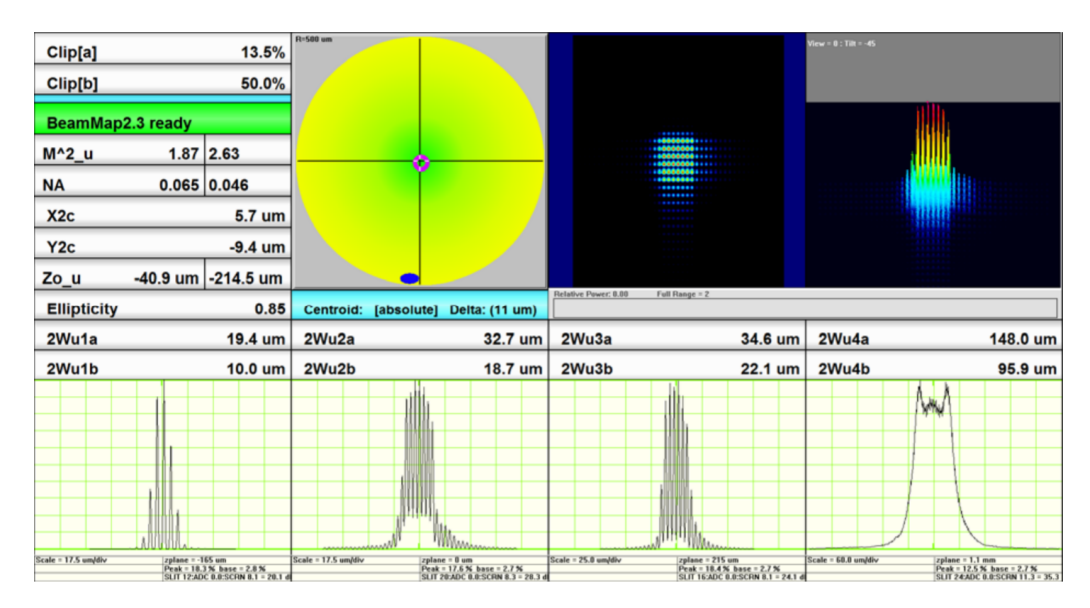

Figure 1: The software display after initial setup and centering of the beam

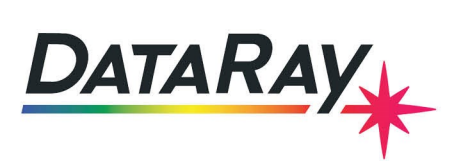

- 7. Right-click on one of the profiles and deselect **Auto Gain**.
- 8. Click **X** in the toolbar to show only the u profiles. Adjust all four individual profile gains to 8-12 dB lower than their current values, until the troughs of the profile data are no longer above zero (see Fig. [2\)](#page-1-0).

<span id="page-1-0"></span>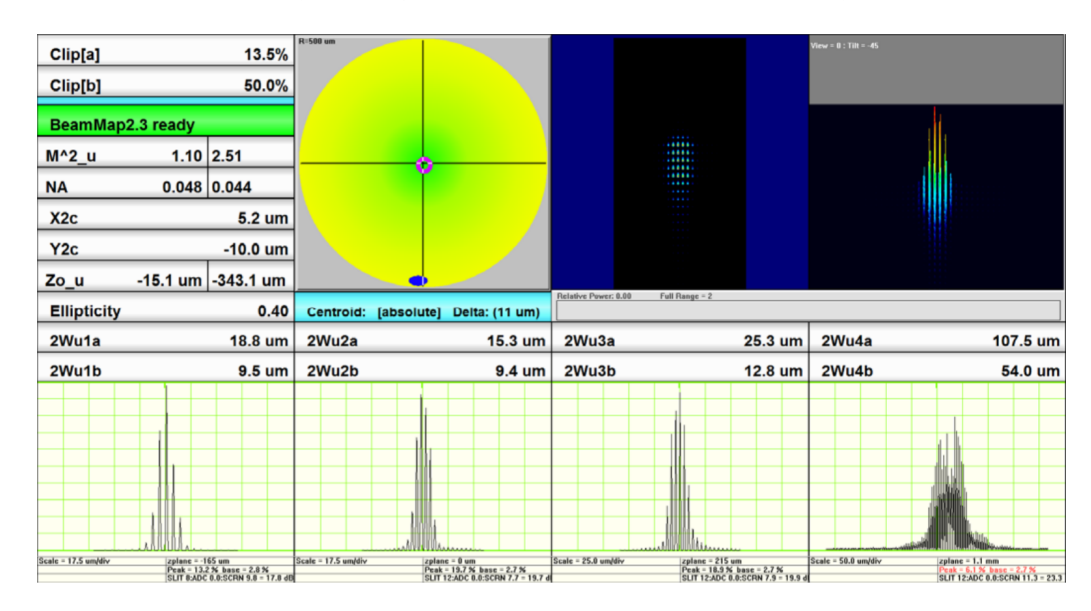

Figure 2: The profile gains should be lowered so that the troughs of the profile data all touch zero

- 9. Click **Y** in the toolbar to show only the v profiles. Adjust v profile set to the same gain values. Click **X** in the toolbar once more.
- 10. Take note of the laser and attenuator settings so that you can acheive the same power later to be sure that future setup is identical next time.
- 11. Click the **Filter** drop-down menu and select **Filter = 1.0% Full Scale**.
- 12. Click the **Average** drop-down menu and select **Average 5**. The result should look something like Fig. [3.](#page-2-0)

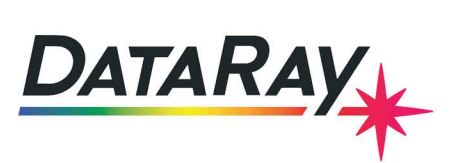

<span id="page-2-0"></span>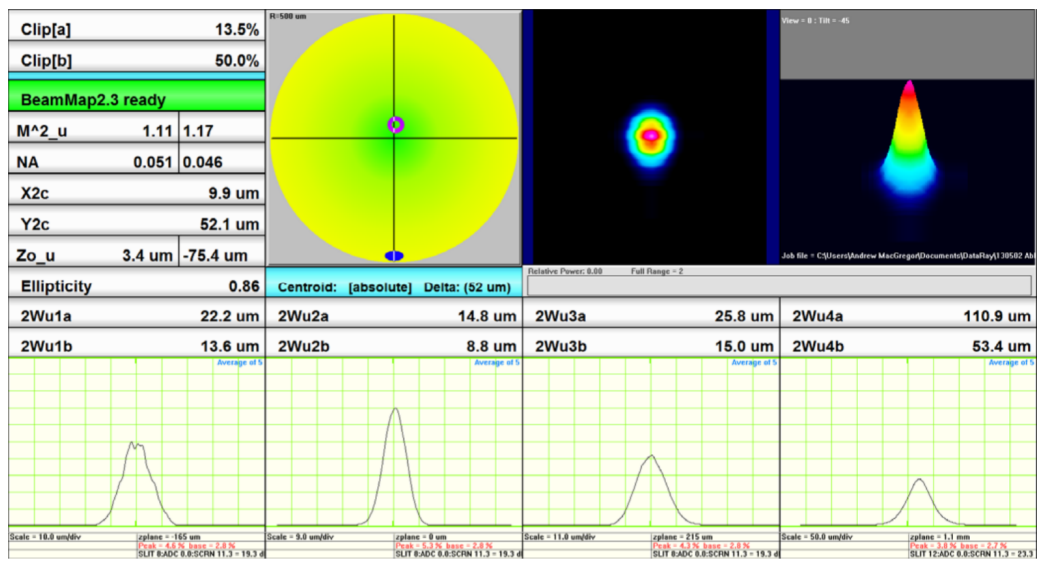

Figure 3: The sofware after changing the filtering and averaging settings for the pulsed beam

- 13. If any of the profiles are touching the top of their range, reduce the gain a further 4 dB.
- 14. Press **Stop**, then **File –> Save job file** and save these settings.
- 15. Click on **M2** in the toolbar to show the screen in Fig. [4a.](#page-2-1) A CW laser dialog (Fig. [4b\)](#page-2-1) is also given for comparison. For an example of the final result of proper first setup, see Fig. [5.](#page-3-0)

<span id="page-2-1"></span>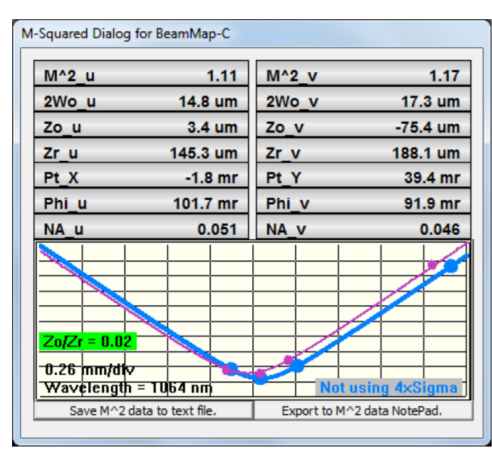

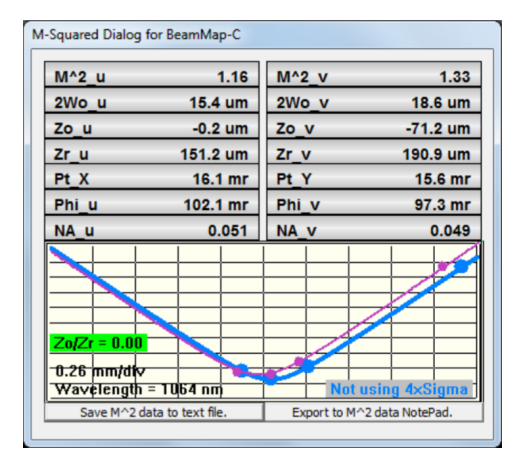

(a) M2 measurement of the pulsed laser after setup (b) M2 measurement of a CW laser for comparison

Figure 4: M2 measurements of the final pulsed laser setup and a CW laser for comparison

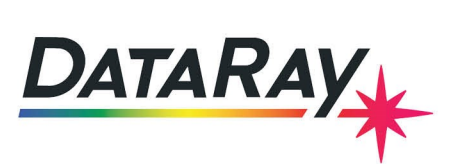

<span id="page-3-0"></span>

| Clip[a]<br>Clip[b]           |                                                                                                    | 13.5%<br>50.0%    | R:500 um |                                                                                                    |                       |                                                                                                    | View = $0$ : Tilt = -45 |                                                                                                    |
|------------------------------|----------------------------------------------------------------------------------------------------|-------------------|----------|----------------------------------------------------------------------------------------------------|-----------------------|----------------------------------------------------------------------------------------------------|-------------------------|----------------------------------------------------------------------------------------------------|
| BeamMap2.3 ready             |                                                                                                    |                   |          |                                                                                                    |                       |                                                                                                    |                         |                                                                                                    |
| M^2 u                        |                                                                                                    | $1.16$ 1.33       |          | o                                                                                                    |                       |                                                                                                    |                         |                                                                                                    |
| 0.051   0.049<br><b>NA</b>   |                                                                                                    |                   |          |                                                                                                    |                       |                                                                                                    |                         |                                                                                                    |
| 10.2 um<br>X2c               |                                                                                                    |                   |          |                                                                                                    |                       |                                                                                                    |                         |                                                                                                    |
| Y2c                          |                                                                                                    | 52.4 um           |          |                                                                                                    |                       |                                                                                                    |                         |                                                                                                    |
| $-0.2$ um $-71.2$ um<br>Zo_u |                                                                                                    |                   | O        |                                                                                                    |                       |                                                                                                    |                         |                                                                                                    |
| <b>Ellipticity</b><br>0.83   |                                                                                                    |                   |          | Centroid: [absolute] Delta: (53 um)                                                                          | Relative Power: 0.00  | Full Range = 2                                                                                              |                         |                                                                                                    |
| 2Wu1a<br>22.9 um             |                                                                                                    | 2Wu2a             | 15.4 um  | 2Wu3a                                                                                                    | 26.9 um               | 2Wu4a                                                                                                    | 111.8 um                |                                                                                                    |
| 2Wu1b                        | 13.3 um                                                                                                   |                   | 2Wu2b    | 9.1 um                                                                                                    | 2Wu3b                 | 15.7 um                                                                                                    | 2Wu4b                   | 57.2 um                                                                                                    |
|                              |                                                                                                    | <b>Average of</b> |          | <b>Average of !</b>                                                                                          | $Scale = 11.0$ um/div | <b>Average of 5</b><br>zplane = 215 um<br> Peak = 27.6 % base = 0.7 %<br> SLIT 8:ADC 1.2:SCRN 5.7 = 14.9 dD | Scale - 50.0 um/div     | <b>Average of 5</b><br> zplane = 1.1 mm<br> Peak = 47.3 % base = 0.8 %<br> SLIT 16:ADC 1.2:SCRN 3.3 = 20.6 d |
|                              | Scale = 9.0 um/div<br>zplane = -165 um<br>Peak = 33.7 % base = 0.6 %<br>SLIT 8:ADC 1.2:SCRN 4.8 = 14.0 dB |                   |          | Scale = 8.0 um/div<br>  zplane = 0 um<br>  Peak = 45,1 % base = 0.6 %<br>  SLIT 0:ADC 1.2:SCRN 3.5 = 12.0 dD |                       |                                                                                                    |                         |                                                                                                    |

Figure 5: The final result of the pulsed laser setup in the DataRay software

## **Procedure**

Use the following steps to run measurements after having completed **First Time Setup** instructions at least once:

- 1. Open the DataRay scanning slit software. Go to **File –> Load defaults**.
- 2. With the laser off, press **Go**.
- 3. After 40 seconds, lock the baseline by pressing the green padlock  $\Phi$  in the toolbar.
- 4. Press **Stop**, then **File –> Load job file**, and load your settings (saved on first run, see **First Time Setup**).
- 5. Note that the laser and attenuator settings must give the same power onto the BeamMap as you used during **First Time Setup**. If not, repeat the instructions in the **First Time Setup** section of this document.
- 6. Press **Go** and turn on the laser to begin measurement.